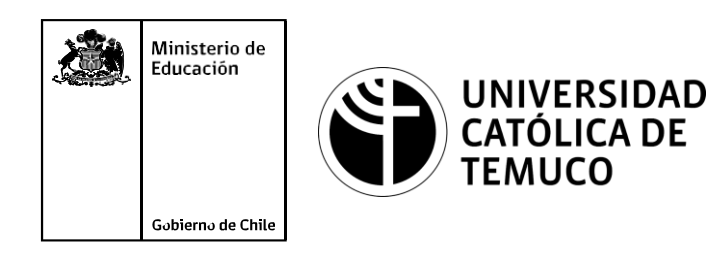

# **Conexión remota a Dispositivos de red**

**Módulo 5: Configuración de la seguridad en redes de área local**

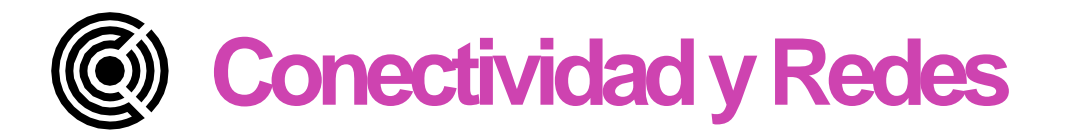

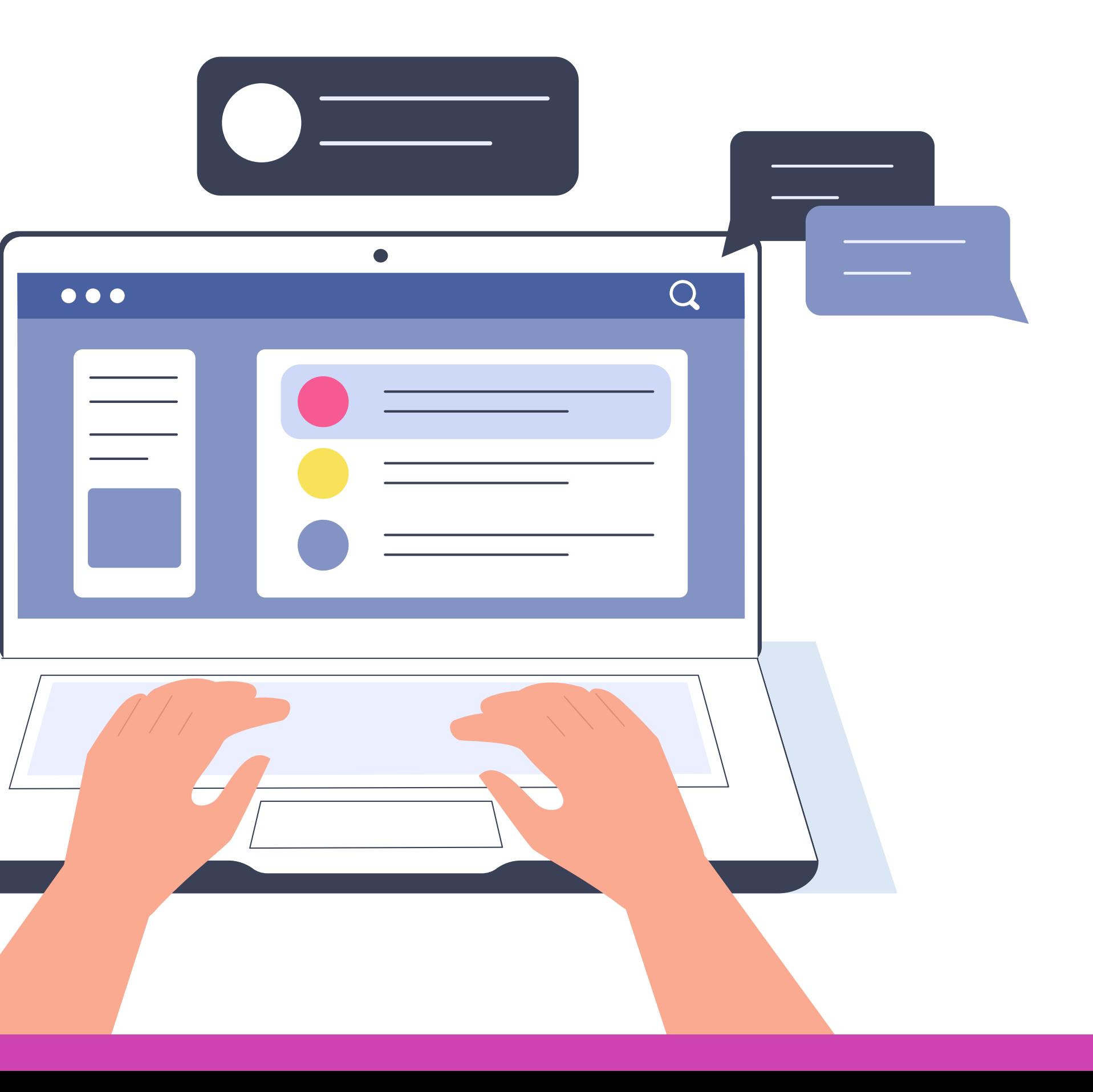

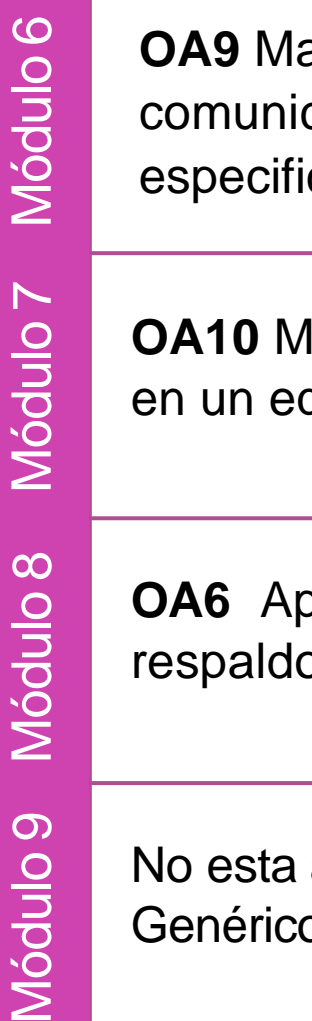

Módulo  $\mathbf{\color{red}{\circ}}$ **OA1** Leer y utilizar técnicamente proyectos de conectividad y redes, considerando planos o diagramas de una red de área local (red LAN), basándose en los modelos TCP/IP y OSI.

<u>က</u>

**OA3** Instalar y mantener cableados estructurados, incluyendo fibra óptica, utilizados en la construcción de redes, basándose en las especificaciones técnicas correspondientes.

**OA7** Instalar y configurar una red inalámbrica según tecnologías y protocolos establecidos.

**OA2** Instalar y configurar sistemas operativos en computadores personales con el fin de incorporarlos a una red LAN, cumpliendo con los estándares de calidad y seguridad establecidos.

**OA11** Armar y configurar un equipo personal, basándose en manuales de instalación, utilizando las herramientas apropiadas y respetando las normas de seguridad establecidos.

**OA8** Aplicar herramientas de software que permitan obtener servicios de intranet e internet de maneraeficiente.

**OA4** Realizar pruebas de conexión y señales en equipos y redes, optimizando el rendimiento de la red y utilizando instrumentos de medición y certificación de calidad de la señal, considerando las especificaciones técnicas.

**OA5** Aplicar métodos de seguridad informática para mitigar amenazas en una red LAN, aplicando técnicas como filtrado de tráfico, listas de control de acceso u otras.

## **Perfil de Egreso – Conectividad y redes**

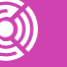

antener y actualizar el hardware de los computadores personales y de cación, basándose en un cronograma de trabajo, de acuerdo a las icaciones técnicas del equipo.

lantener actualizado el software de productividad y programas utilitarios quipo personal, de acuerdo a los requerimientos de los usuarios.

plicar procedimientos de recuperación de fallas y realizar copias de o de los servidores, manteniendo la integridad de la información.

asociado a Objetivos de Aprendizaje de la Especialidad (OAE), sino a os. No obstante, puede asociarse a un OAE como estrategia didáctica.

## Perfil de Egreso - Objetivos de Aprendizaje Genéricos

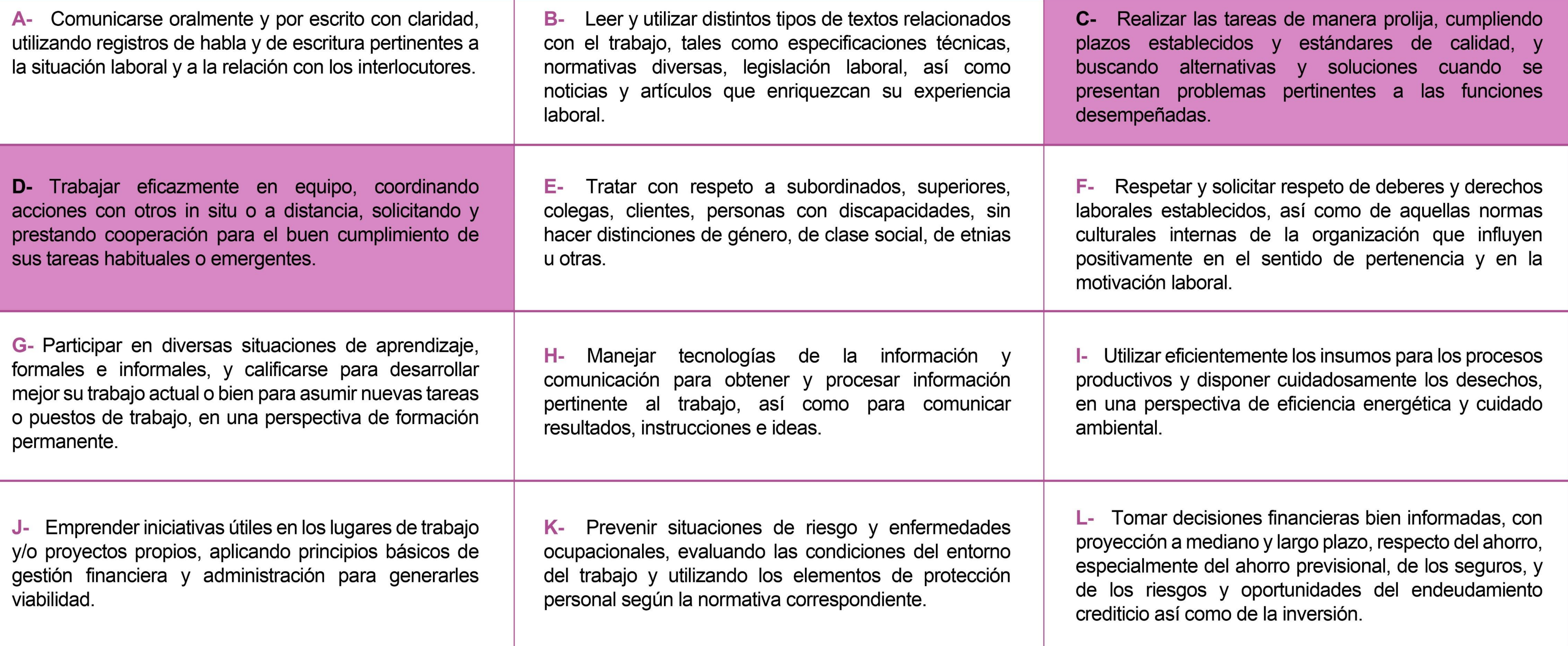

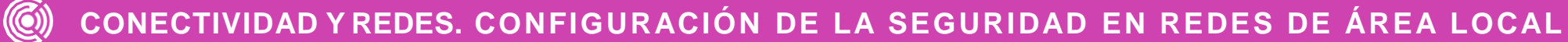

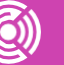

## **Marco de CualificacionesTécnico Profesional (MCTP) Nivel 3**

#### **HABILIDADES APLICACIÓN EN CONTEXTO**

#### **5. Trabajo con otros**

1.Trabaja colaborativamente en actividades y funciones coordinándose con otros en diversoscontextos.

#### **6. Autonomía**

1.Se desempeña con autonomía en actividades y funciones especializadas en diversos contextos con supervisión directa.

1.Actúa de acuerdo a las normas y protocolos que guían su desempeño y reconoce el impacto que la calidad de su trabajo tiene sobre el proceso productivo o la entrega de servicios. 2.Responde por cumplimiento de los procedimientos y resultados de sus actividades.

2.Toma decisiones en actividades propias y en aquellas que inciden en el quehacer de otros en contextos conocidos.

3.Comprende y valora los efectos de sus acciones sobre la salud y la vida, la organización, la sociedad y el medio ambiente. 4.Actúa acorde al marco de sus conocimientos. experiencias y alcance de sus actividades y funciones

3.Evalua el proceso y el resultado de sus actividades y funciones de acuerdo a parámetros establecidos para mejorar sus prácticas.

4.Busca oportunidades y redes para el desarrollo de sus capacidades

#### **7.Ética yresponsabilidad**

#### **1. Información**

1.Analiza y utiliza información de acuerdo a parámetros establecidos para responder a las necesidades propias de sus actividades y funciones.

2.Identifica y analiza información para fundamentar y responder a las necesidades propias de sus actividades.

#### **2. Resolución de problemas**

1.Reconoce y previene problemas de acuerdo a parámetros establecidos en contextos conocidos propios de su actividad o funcion.

2.Detecta las causas que originan problemas en contextos conocidos de acuerdo aparámetros establecidos.

3.Aplica soluciones a problemas de acuerdo a parámetros establecidos en contextos conocidos propios de una función.

#### **3. Uso de recursos**

1.Selecciona y utiliza materiales, herramientas y equipamiento para responder a una necesidad propia de una actividad o función especializada en contextos conocidos.

2.Organiza y comprueba la disponibilidad de los materiales, herramientas y equipamiento.

3.Identifica y aplica procedimientos y técnicas específicas de una función de acuerdo a parámetros establecidos.

#### **4. Comunicación**

**4.** Comunica y recibe información relacionada a su actividad o función, a través de medios y soportes adecuados en contextos conocidos.

#### **8. Conocimientos**

1.Demuestra conocimientos específicos de su área y de las tendencias de desarrollo para el desempeño de sus actividades y funciones.

#### **CONOCIMIENTO**

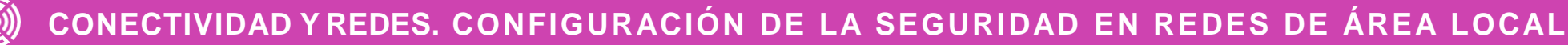

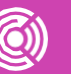

## **Metodología seleccionada**

**Demostración guiada** 

Esta presentación te servirá para avanzar paso a paso en el desarrollo de la actividad propuesta.

**5.3** Configura el acceso a una red de área local utilizando protocolos para la administración remota de la red respetando la normativa legal vigente.

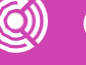

## **Aprendizaje Esperado**

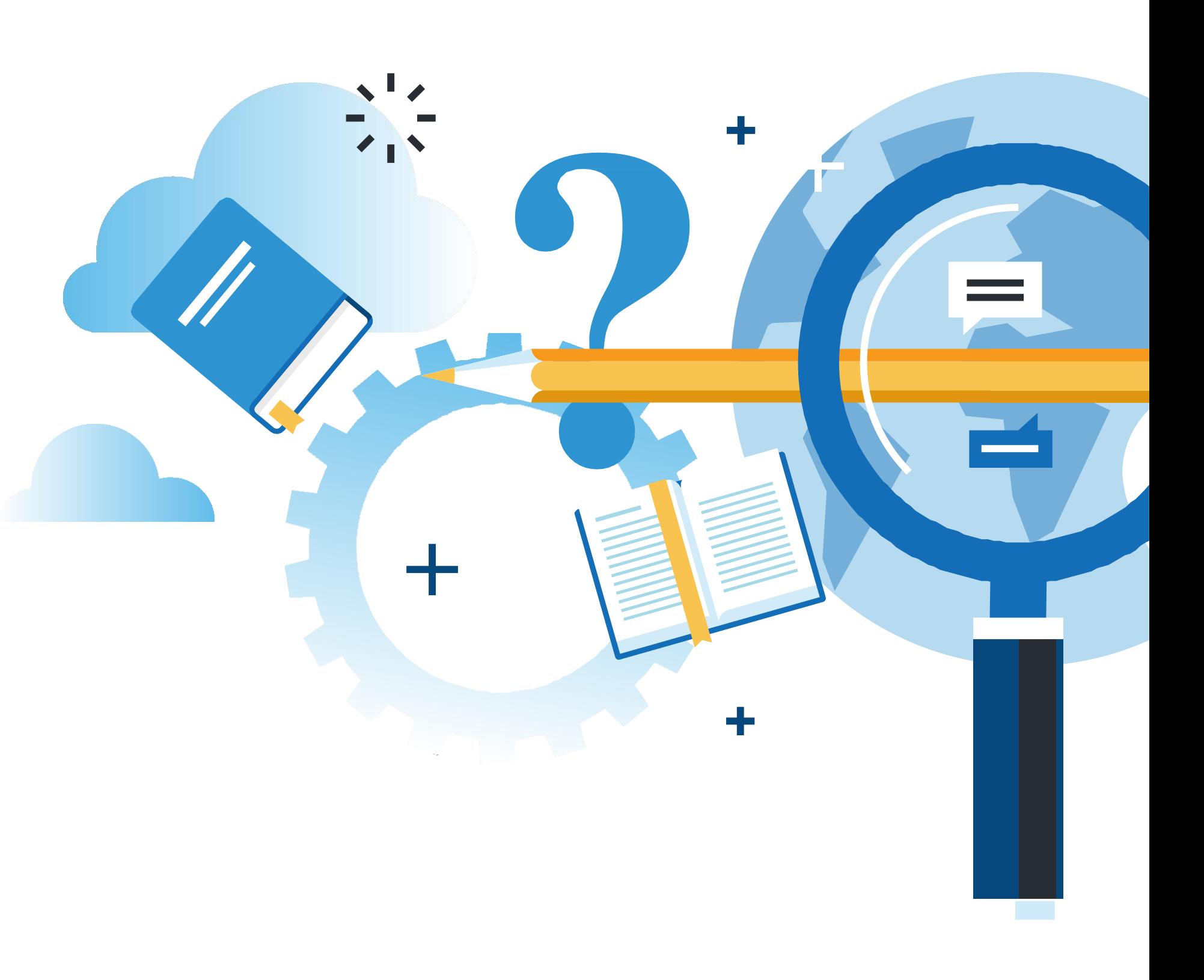

### **¿Qué vamos a lograr con esta actividad para llegar al Aprendizaje Esperado (AE)?**

Realizar pruebas de conexión remota a dispositivos de red y generar un informe para evidenciar y evaluar los resultados.

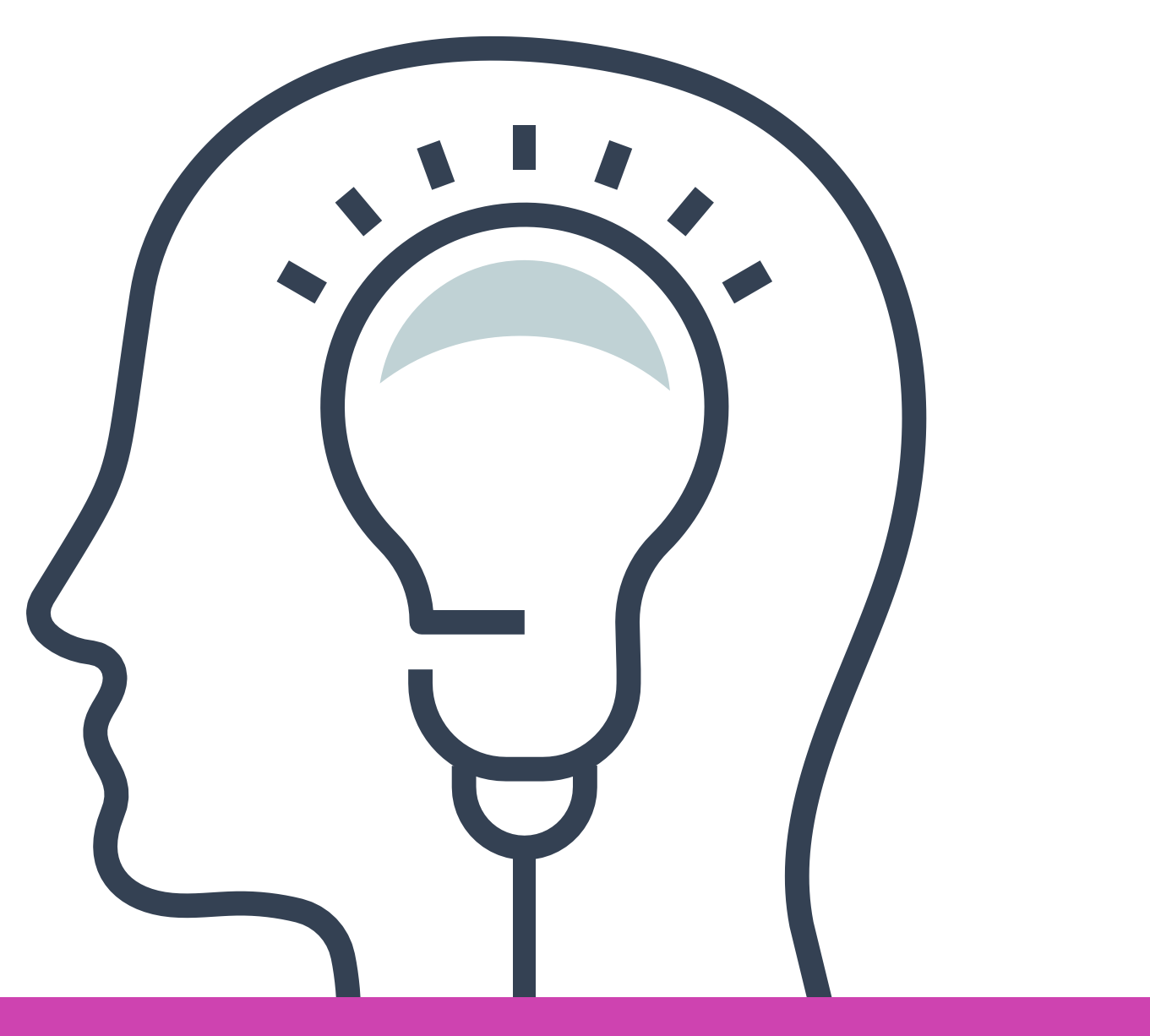

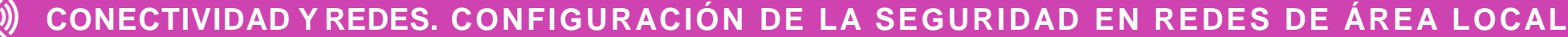

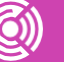

## **¿Conocen un software para la Conexión remota vía SSH o TELNET a un dispositivo de red?**

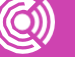

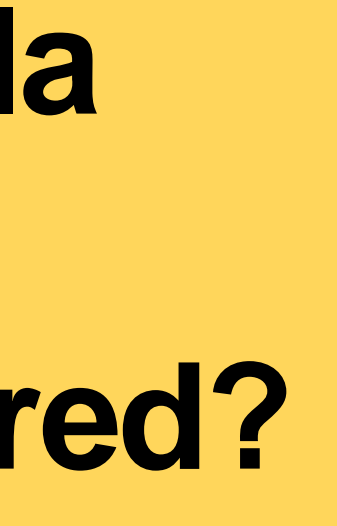

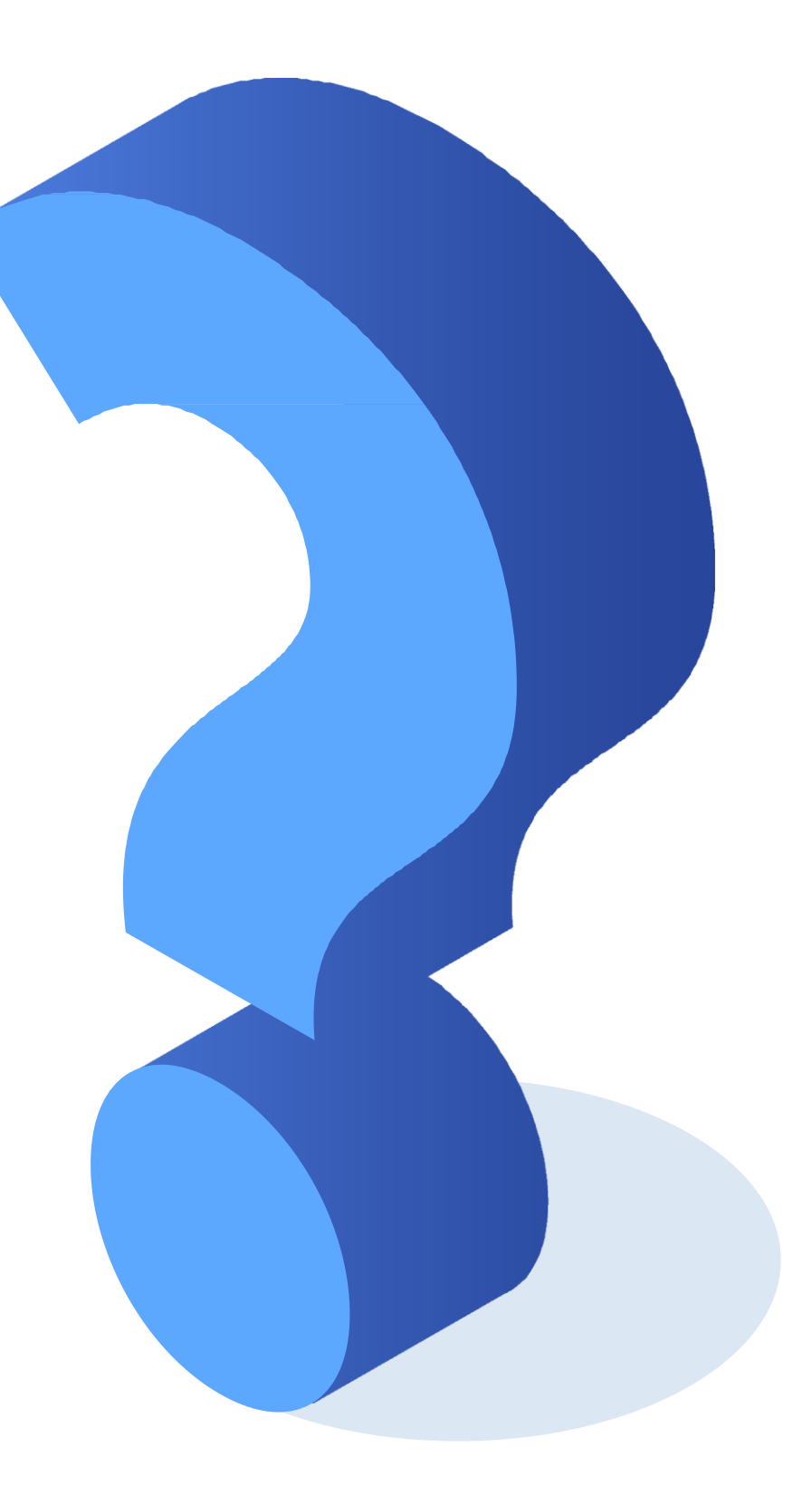

## **¿Cómo puedo realizar las pruebas remotas a un dispositivo de red?**

Para poder conectarme y realizar pruebas de conexión remota, se deben tener las siguientes consideraciones:

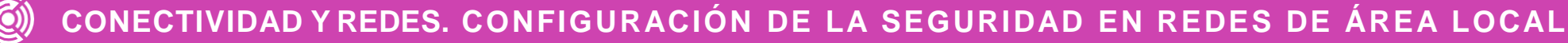

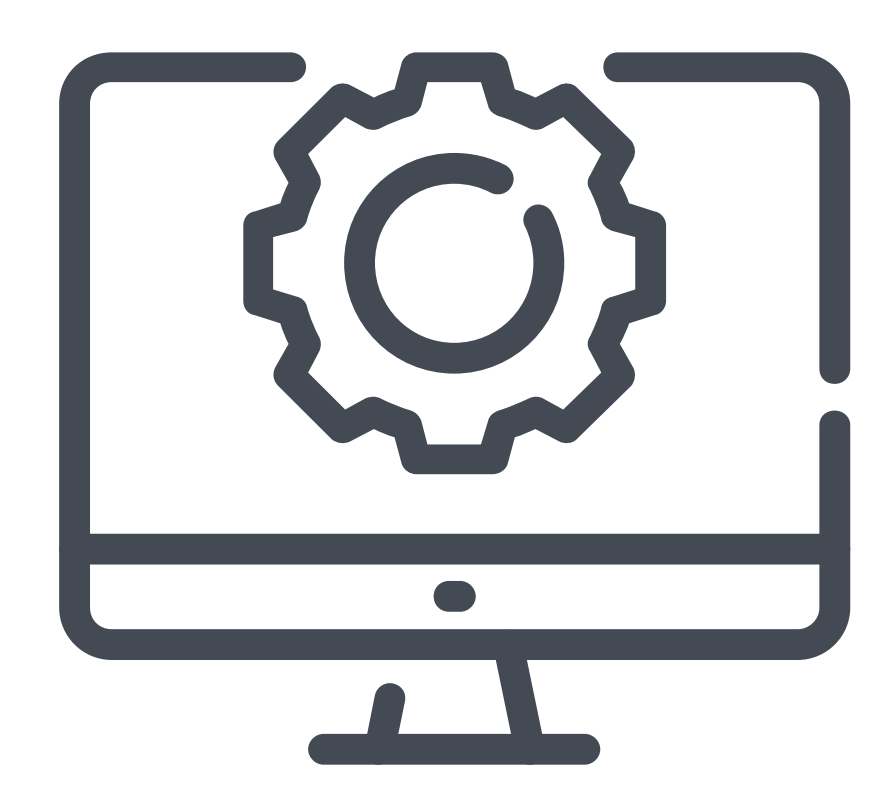

Configurar el servicio TELNET o SSH en el dispositivo de red (router, switch, Linux, etc.).

> Instalar un cliente de TELNET o SSH ( Ejemplo putty, solarputty).

> > Configurar las reglas de firewall para poder permitir el acceso a los puertos de SSH o TELNET.

## **¿Qué debe llevar el informe técnico?**

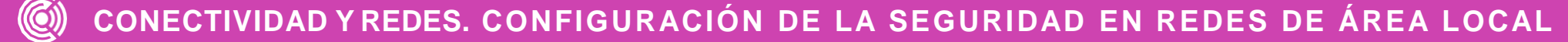

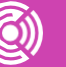

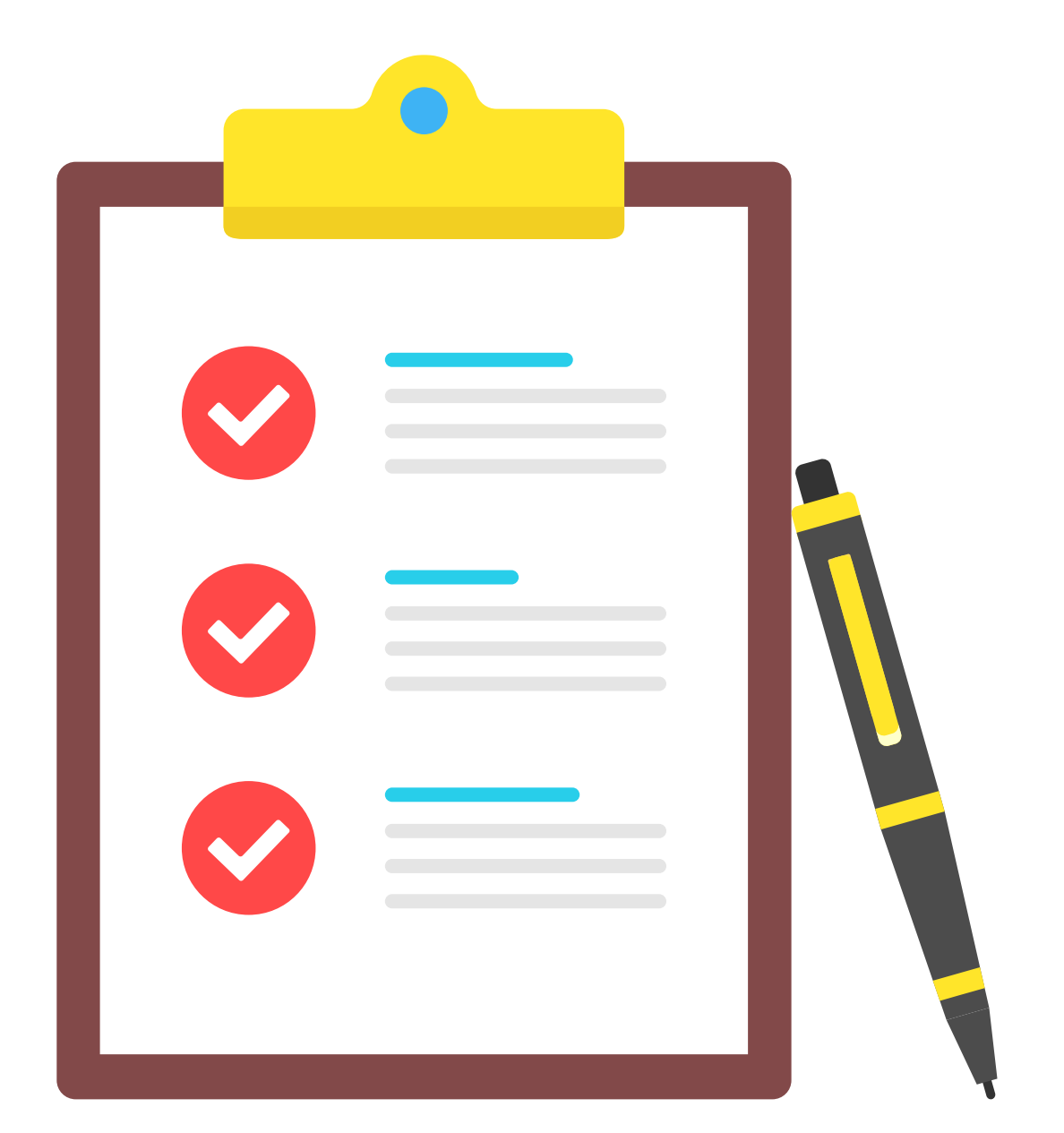

- **01** Instalación y configuración del protocolo.
- **02** Guía de posibles errores que pueden suceder en el proceso de instalación o configuración.
- Solución pertinente a cada uno de ellos. **03**
- Además se pueden agregar las capturas de tráfico de cada uno de los protocolos y evidenciar la seguridad tanto de TELNET o SSH. **04**

El informe técnico debe llevar:

## **Ejemplo de conexión SSH con software Putty**

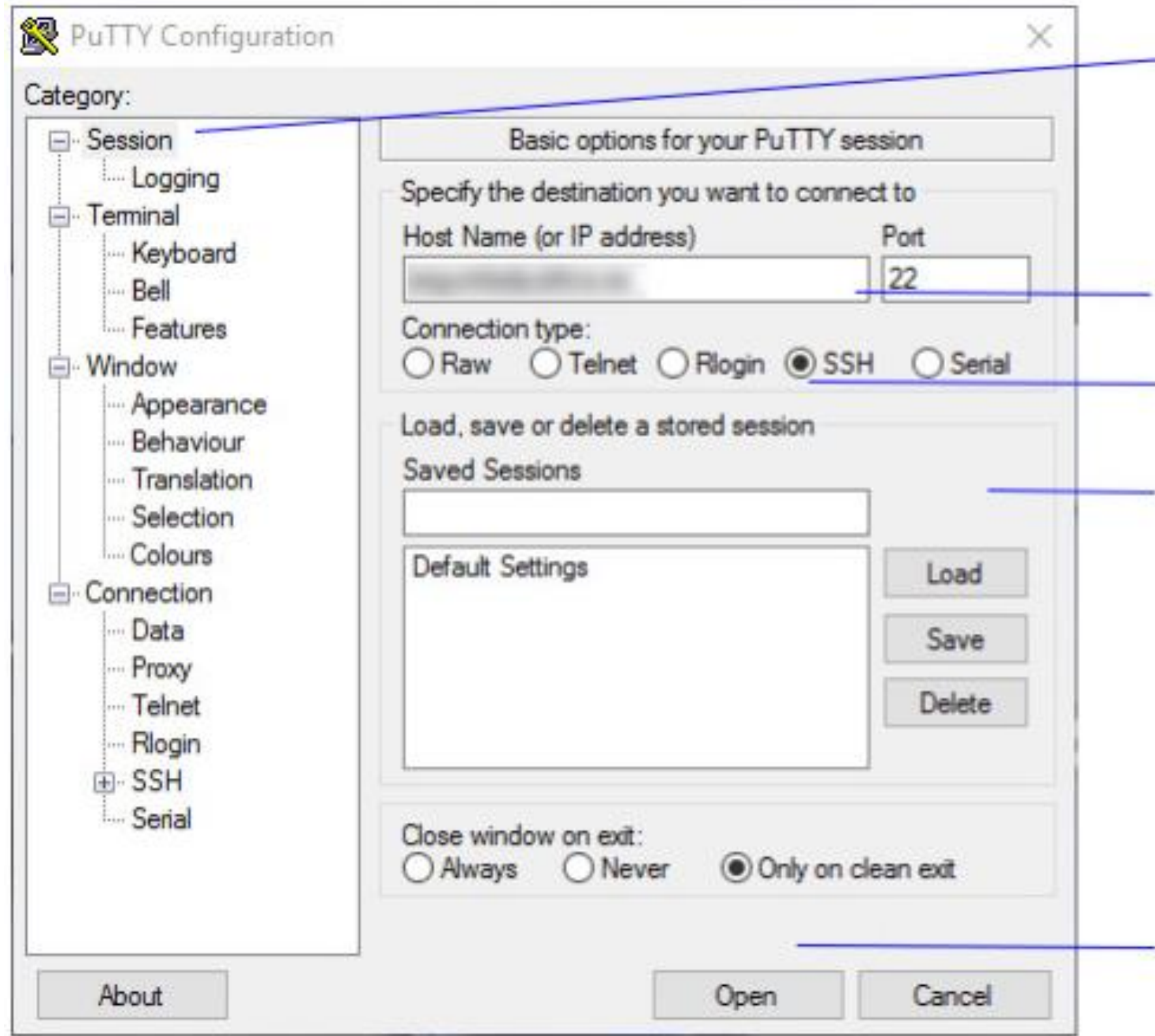

*Imagen: fuente propia*

- Session. Es la pantalla inicial desde aqui se accede al nombre del host o dirección IP. El tipo de conexión y puerto.
- Nombre del host o dirección IP. Puerto de conexión.
- Tipo de conexión. Vamos a realizar una conexión por SSH
- Desde aqui podemos cargar, guardar o borrar sesiones establecidas con anterioridad.

Open para iniciar o bien pulsar<br>la tecla Enter.

## **Captura Tráfico TELNET**

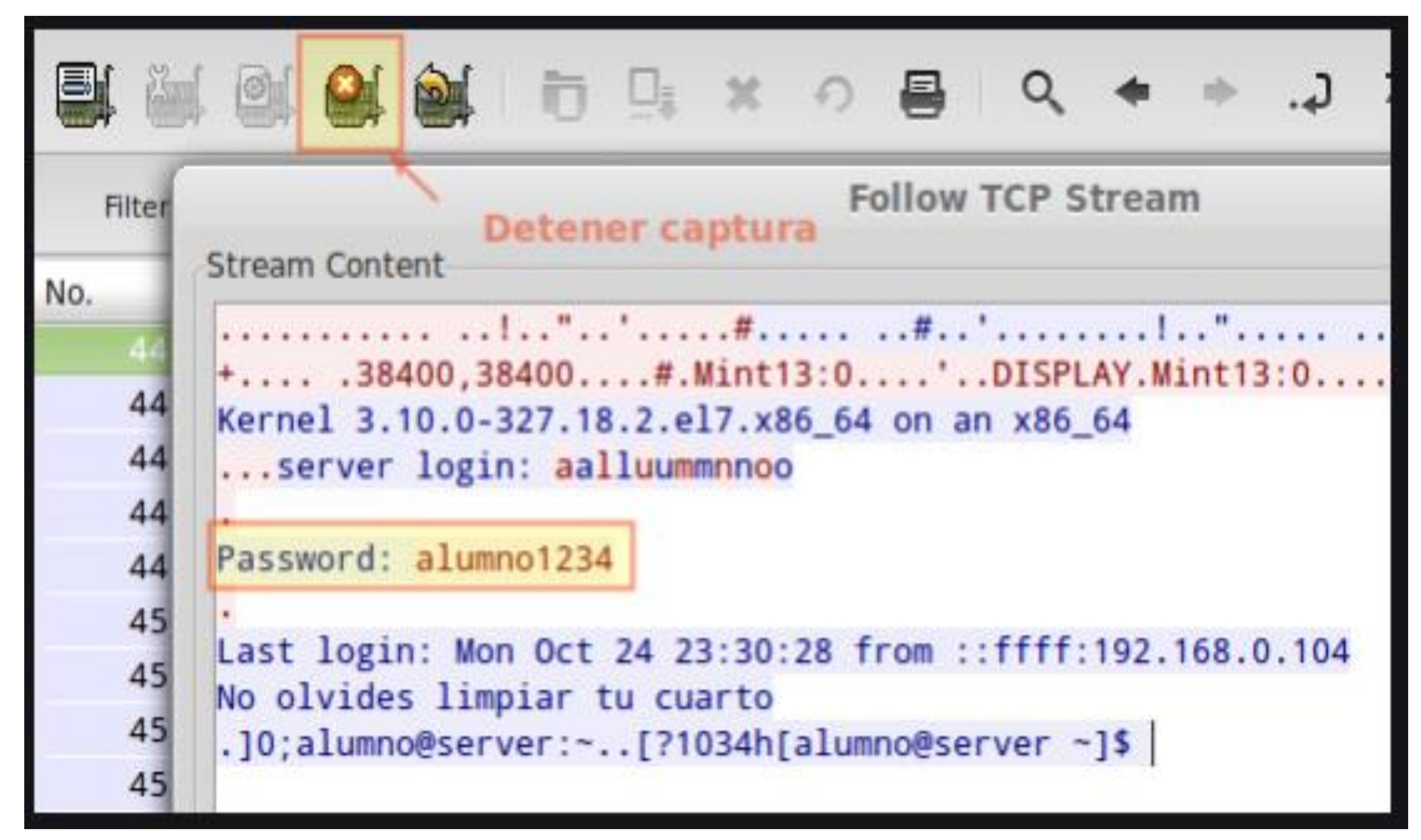

*Fuente imagen: https://blog.carreralinux.com.ar/2016/10/telnet-y-ssh-trafico-wireshark/*

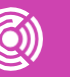

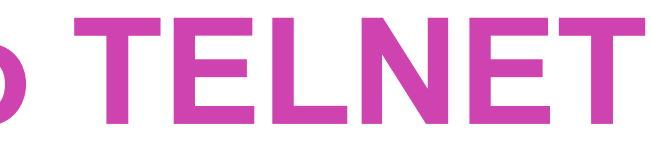

## **Captura Tráfico SSH**

**Follow TCP Stream** 

#### Stream Content

```
N. . . .
G,+,.P\frac{1}{2}, \ldotsg.........<.D...K....D.p...U...c.....9......d.=.T...*..`..<.../...d......
y. \ldots r \ldots S \ldots C \in .7.1, \ldots B \ldots 1 \ldots 1 \ldots S \ldots 8 \ldots 8 \ldots 1 \ldots 0 \ldots 1 \ldots 2 \ldots 1 R \ldots K \ldots \ldots [g. . (bvUF.
w5....oSG....&3........H..3.^$N*,_........>W.Z3..VWi.3)......].o.kQ.
.j7...8..^.....x.!W]1....N:.>..X.b?Y....q.Omm.d.F..~...k....Ge..p1.
|8..0.Xe..9i.4y....$[...6@.Z!...z.B...E.....+.o......v...t.
{...".hD....L.S.c..Q..@'..#).,..O<.R.t|.U)3....#.A.c.S....RS.N....r...)
.......&.n..o..LN...e.].&....kL6.{....v;.<c.@=.....:.50...u.
1%..hDz;...uy..0..~....m..........A.a...Mv=.h.>...../....&.....^,G.y..Q7R...
\{ ' "5.N7.6@...U4..".!.A,.~.`......#..!.f..W...j
```
*Fuente imagen: https://blog.carreralinux.com.ar/2016/10/telnet-y-ssh-trafico-wireshark/*

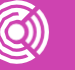

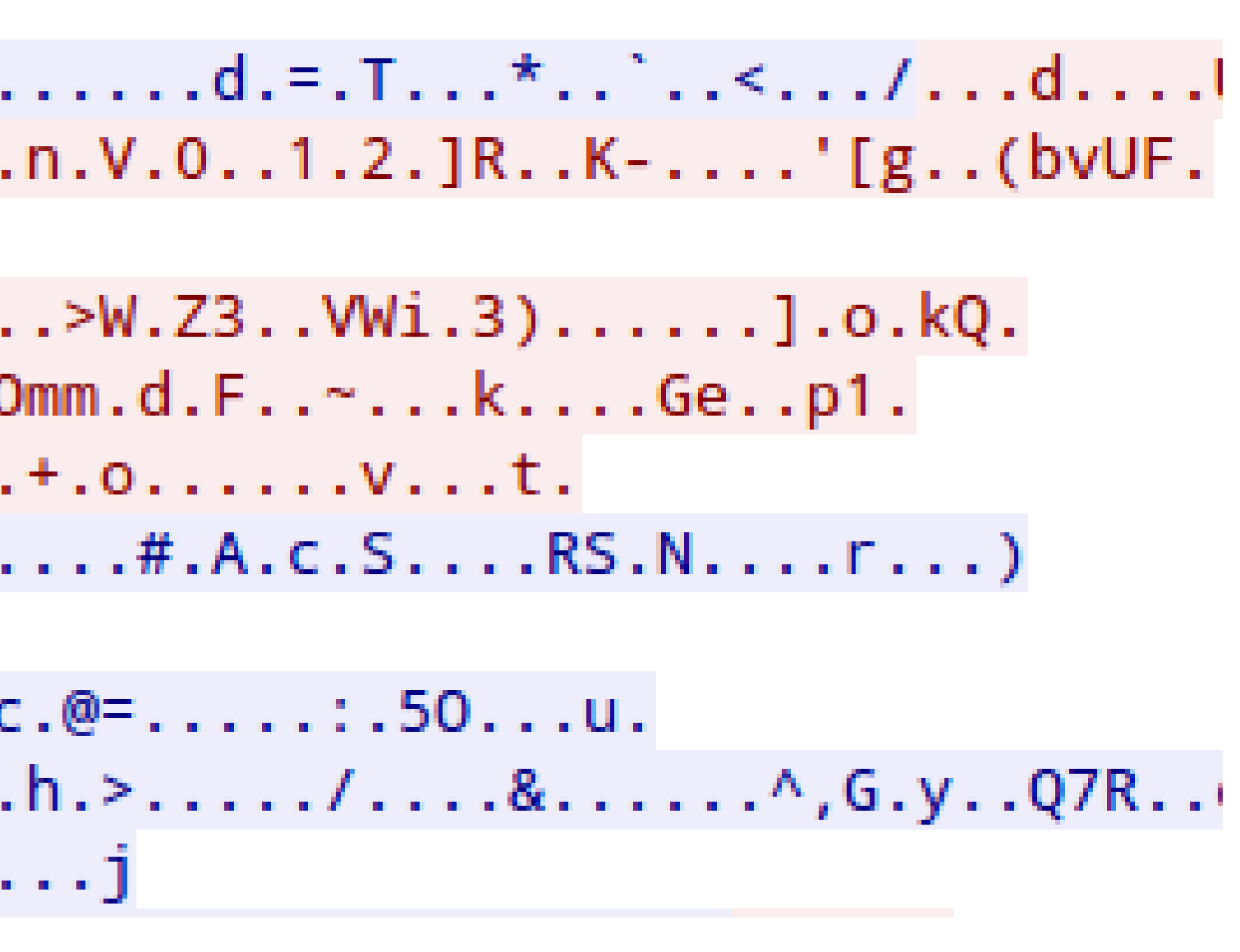

### **Pregunta de Reflexión**

## **¿Notaron alguna diferencia a la hora de capturar el tráfico del TELNET versus SSH?**

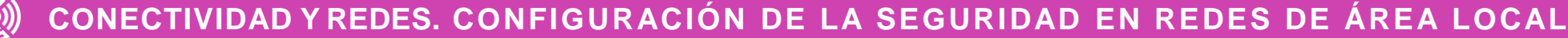

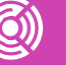

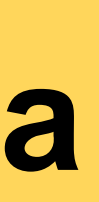

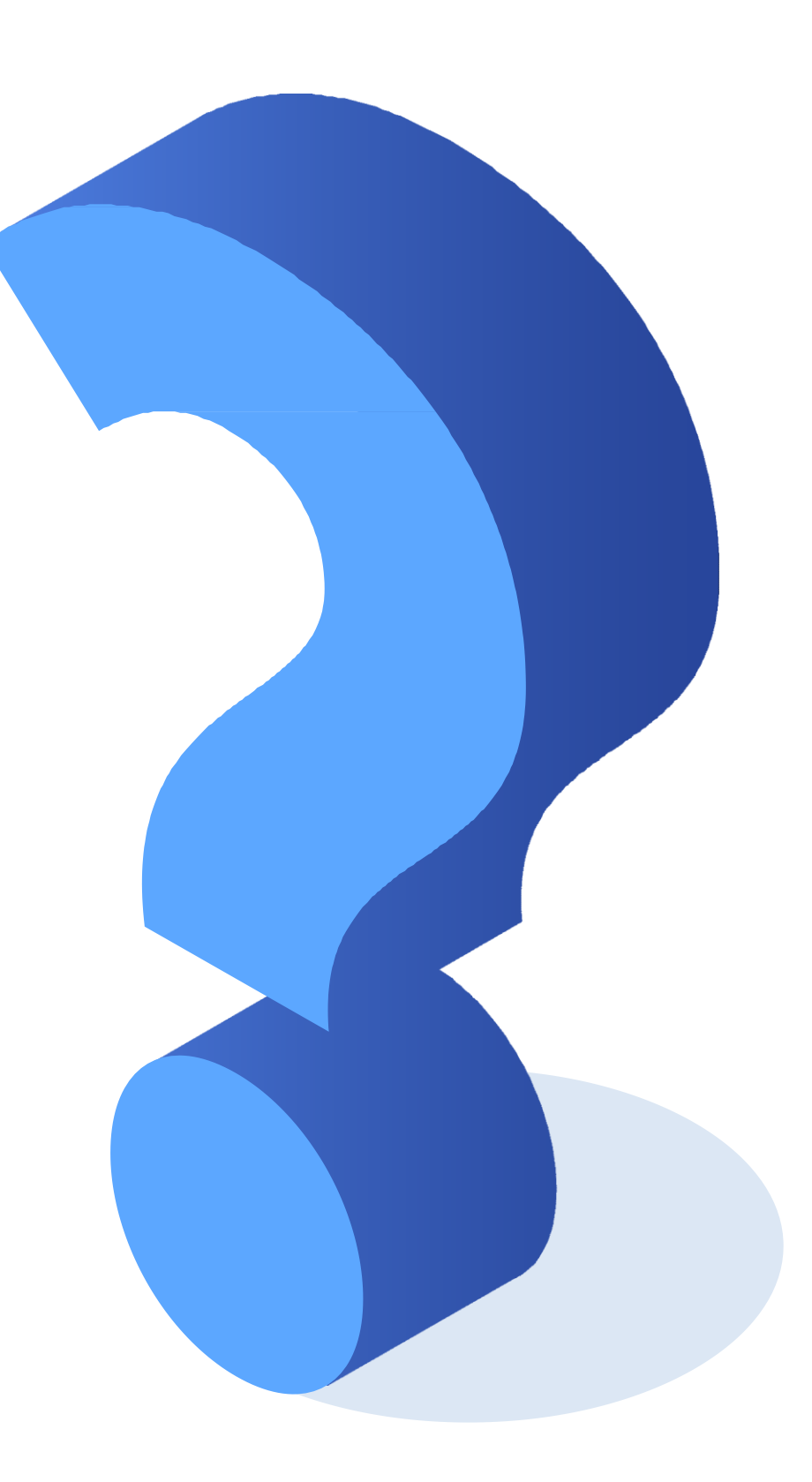

## **¿Qué reglas de firewall debo configurar para la conexión remota?**

Es importante configurar las reglas de entrada y salida, permitiendo en el firewall de Linux, Windows o el dispositivo de red que lo requiera, indicando el puerto, protocolo de transporte (TCP o UDP).

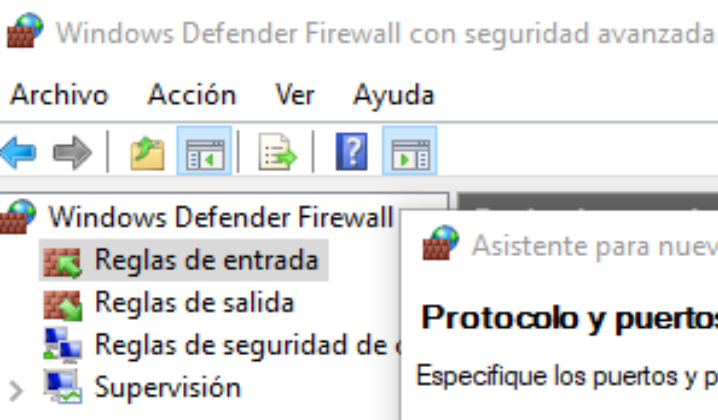

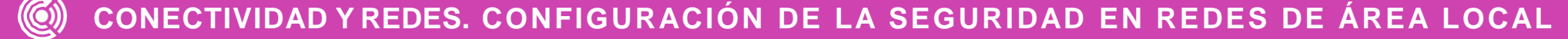

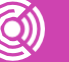

#### Asistente para nueva regla de entrada Protocolo y puertos Especifique los puertos y protocolos a los que se aplica esta regla Pasos: ¿Se aplica esta regla a TCP o UDP? **a** Tipo de reala  $\odot$  TCP • Protocolo y puertos  $\bigcirc$  udp Acción **A** Perfil • Nombre ¿Se aplica esta regla a todos los puertos locales o a unos puertos locales específicos? ◯ Todos los puertos locales ◉ Puertos locales específicos: 22 Ejemplo: 80, 443, 5000-5010 < Atrás Siguiente > Cancelar

*Imagen: fuente propia*

## **¿Qué debo hacer con los resultados obtenidos?**

Los resultados obtenidos sirven para poder determinar los siguientes aspectos:

**Validar que las conexiones remotas tanto con TELNET y SSH fueron exitosas.**

**Verificar la seguridad asociada a cada uno de los protocolos en los distintos dispositivos de red.**

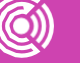

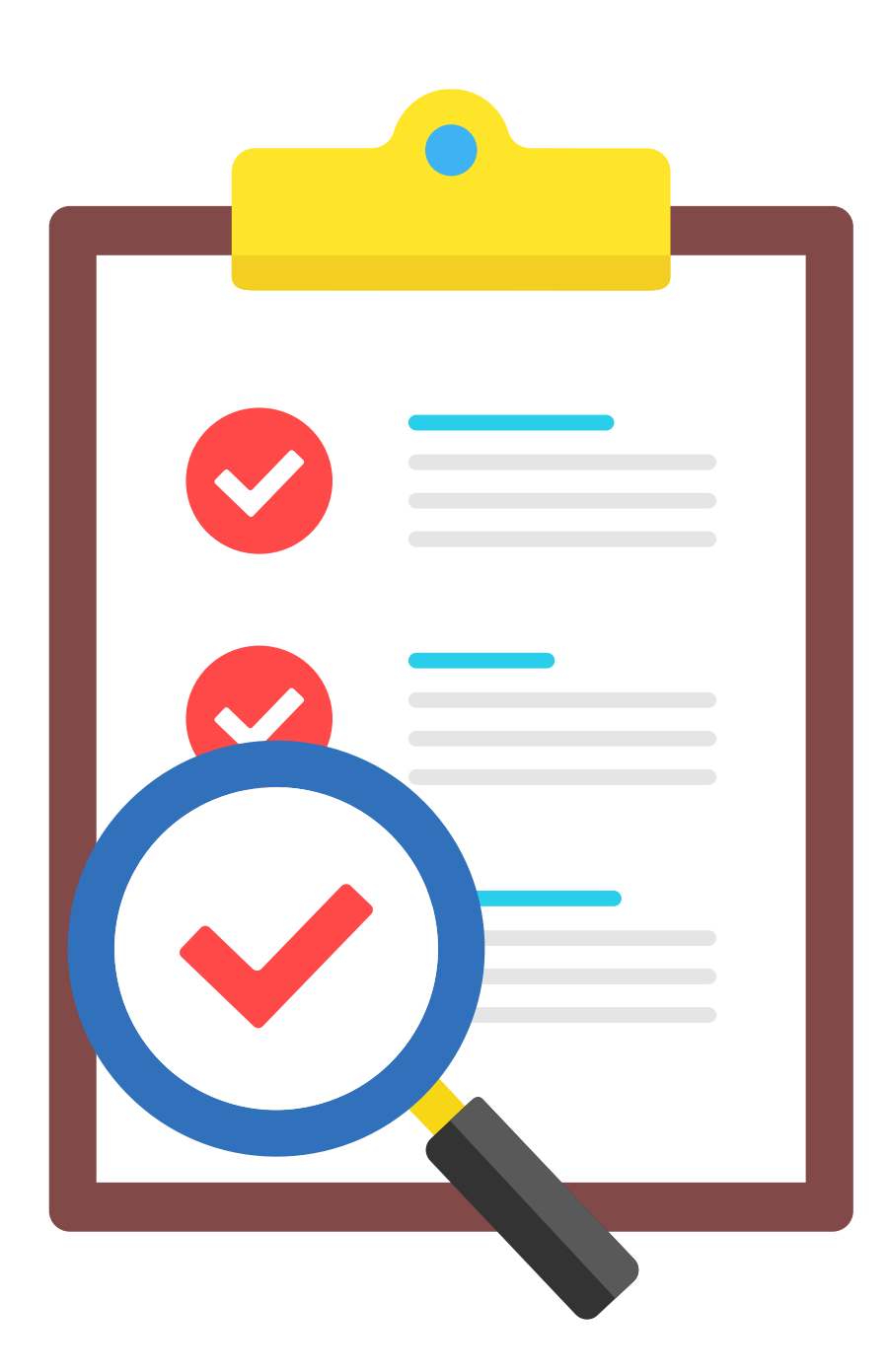

La **Ley N° 19.628** regula el trato de los datos de carácter personal, en registros o bancos de datos, por organismos públicos o privados, y es uno de los estatutos normativos más relevantes sobre la materia.

La **Ley 19223** Tipifica Figuras Penales Relativas a la Informática.

#### Artículo 2°.-

El que con el ánimo de apoderarse, usar o conocer indebidamente de la información contenida en un sistema de tratamiento de la misma, lo intercepte, interfiera o acceda a él, será castigado con presidio menor en su grado mínimo a medio.

## **Amenazas y aspectos legales**

Si bien es cierto, la conexión remota a computadores facilita las tareas de mantenimiento y soporte a los usuarios, entre otros beneficios, también es cierto que puede constituir un peligro al propiciar el acceso a sistemas ajenos, ejecutar código, infectarlos, obtener información confidencial de la organización como si fuera un usuario legítimo.

Este tipo de acciones constituyen un delito tipificado y penalizado en las leyes chilenas.

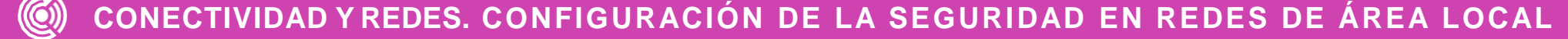

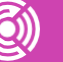

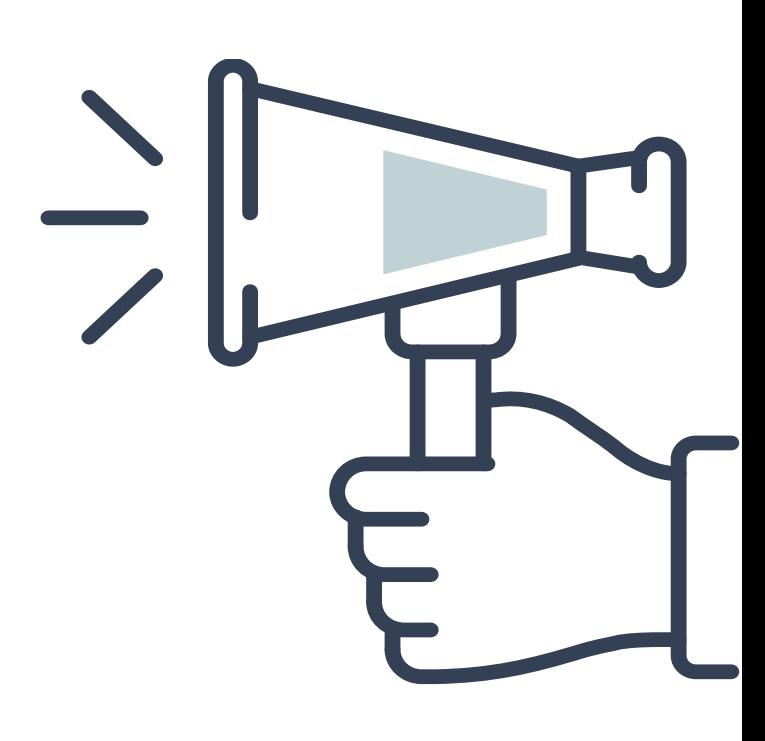

### **Ticket de salida**

Con tus compañeros o compañeras de trabajo responde: ¿Por medio de qué software se conectó a los dispositivos de red?

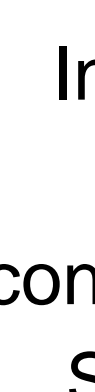

Individualmente responde: Con los resultados obtenidos en la configuración y conexión de TELNET y SSH, ¿qué recomendación puede realizar a un usuario?

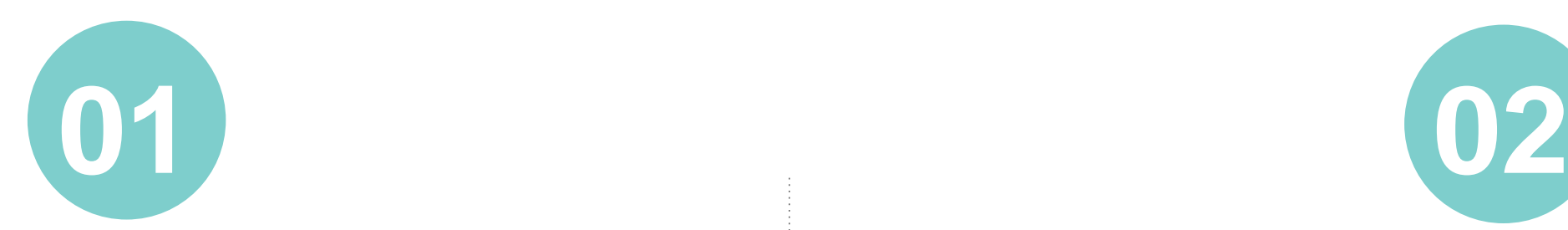

Individualmente responde, ¿qué partes son las más complejas al configurar la regla de firewall?

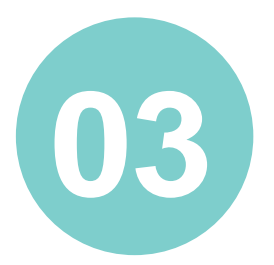

Con tus compañeros o compañeras de trabajo responde, ¿qué estrategias emplearon para resolver los problemas (si surgieron)?

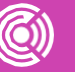

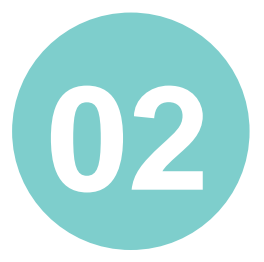

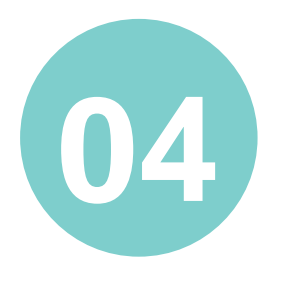

### **Referencias**

Currículo CISCO CCNA 200-301<https://packetlife.net/captures>.

Biblioteca del Congreso Nacional de Chile, Ley 19223 Tipifica Figuras Penales Relativas a la Informática.

Biblioteca del Congreso Nacional de Chile, Ley 19628, LEY 19628 Sobre Protección de la Vida Privada.

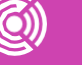